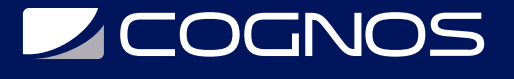

# Cómputos Métricos y Presupuestos

Código: CAD-1916-4

**Propuesta de Valor:** AUTODESK

**Duración:** 30 Horas

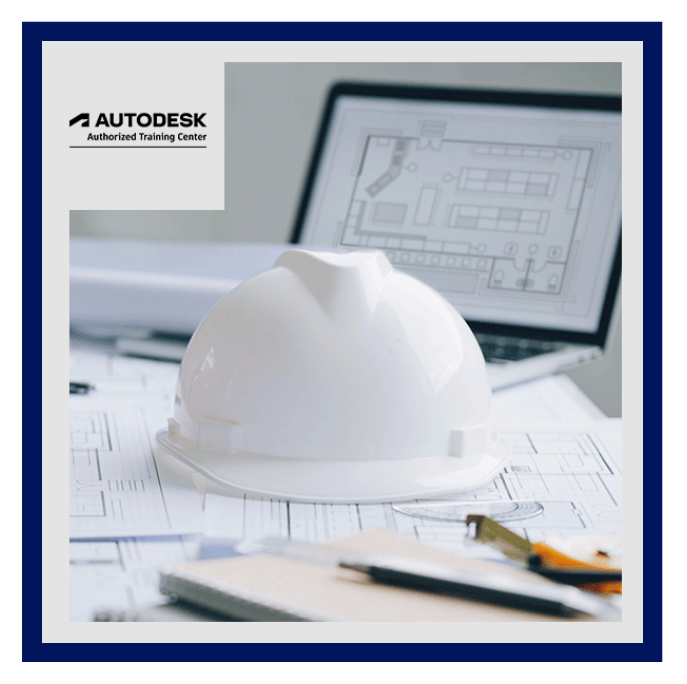

Dentro del uso de Autodesk Revit, se generan modelos de los cuales debemos tener en cuenta la cuantificación de los elementos que hemos creado como un recurso importante que nos brinda esta herramienta. Es por eso que este curso, se enfoca en la obtención de estos datos, los cuales nos permitirá tener un control del presupuesto que disponemos para nuestros proyectos y como esta información al ser un recurso fiable nos proporciona una optimización de nuestra economía en los proyectos.

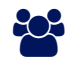

#### AUDIENCIA

El curso está dirigido a profesionales del área de la construcción, diseño de interiores, ingenieros, con conocimientos básicos en Revit, que no requieran conocimientos previos en CAD, pero sí conocimiento de conceptos de diseño arquitectónico y construcción.

# **PRE REQUISITOS**

• No tiene prerrequisitos previos.

# <sup>©</sup> OBJETIVOS

Impartir a los participantes del curso como el modelado óptimo de los elementos en Revit pueden proporcionarnos una gran cantidad de información para registrarlos en los cómputos métricos dentro de nuestros proyectos, siendo capaces de actualizarse simultáneamente ante cualquier cambio que realicemos. Así mismo ser capaces de exportar la información obtenida a distintos software que nos ayudan a cuantificar y personalizar estos datos.

# CERTIFICACIÓN DISPONIBLE

Curso Oficial Certificado por **AUTODESK.** Cognos es un ATC (Centro autorizado).

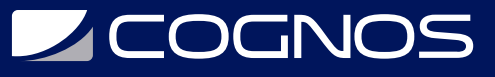

El curso lo prepara para la Certificación Internacional de **AUTODESK PROFESIONAL** (ACP).

# *U* CONTENIDO

1. PREPARACION DEL MODELO PARA LA CREACION DE TABLAS DE PLANIFICACION Y CANTIDADES.

1.1. CONTINUAR CON EL MODELADO DE LOS PROYECTOS REALIZADOS EN SESIONES PASADAS Y REVISAR DISTINTOS ELEMENTOS MODELADOS.

2. INTERFAZ INICIAL DE CREACION DE TABLAS DE CANTIDADES.

2.1. REVISAR LOS CONOCIMIENTOS DE CATEGORIAS EN EL MODELO COMO DE FAMILIAS CREADAS.

3. CONFIGURACION SEGUN FASES.

3.1. REVISAR LAS FASES DE CONSTRUCCION REALES, MODELADAS EN EL PROYECTO Y COMO ESTAS PUEDEN REFLEJARSE EN NUESTROS COMPUTOS.

4. CONFIGURACION PARA LA OBTENCION DE DATOS MEDIANTE LAS PROPIEDADES DE TABLA.

5. USO DE TODA LA INTERFAZ DE COMPUTOS EN REVIT (TABLAS DE CANTIDADES - TABLAS DE MATERIALES - CANTIDADES DE COLUMNA - LISTA DE PLANOS)

5.1. EXPLICAR TODAS LAS OPCIONES QUE TENEMOS EN ESTA INTERFAZ PARA LA ELABORACION DE TABLAS DE ACUERDO A LOS DATOS REQUERIDOS. 5.2. PERSONALIZAR MEDIANTE ESTA INTERFAZ DE FORMA GRAFICA LAS DISTINTAS OPCIONES EN LAS QUE PODEMOS PRESENTAR ESTAS TABLAS O BIEN AJUSTARLAS PARA LA EXPORTACION A EXCEL.

5.3. CREAR PARAMETROS.

5.4. UTILIZAR PARAMETROS COMBINADOS.

#### 6. DOCUMENTACION EN REVIT Y EXPORTACION DE DATOS A EXCEL

6.1. OBTENER DATOS PARA LA PRESENTACION DENTRO DE PLANOS EN REVIT, CONFIGURACION Y AJUSTES.

6.2. EXPORTAR LOS DATOS OBTENIDOS A EXCEL.

6.3. CONFIGURAR CELDAS Y PROPIEDADES PARA LA OBTENCION DE DATOS TOTALES EN EXCEL.

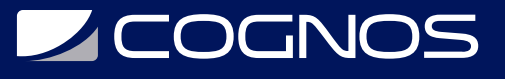

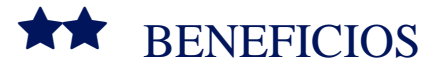

Cada vez son más los profesionales que se especializan en el modelado en BIM, pues las grandes empresas de construcción y estudios de arquitectura buscan expertos que sepan gestionar las obras con esta metodología optimizando así resultados en tiempo y costos.